# Einführung in Lego Mindstorms

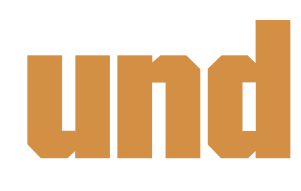

# First Lego League

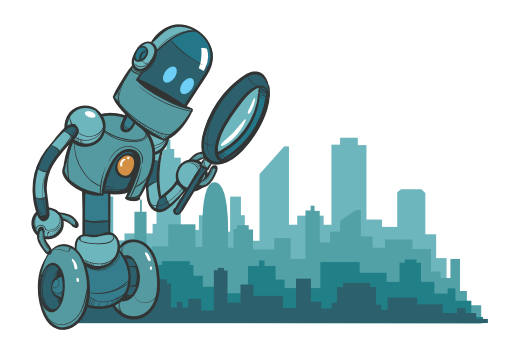

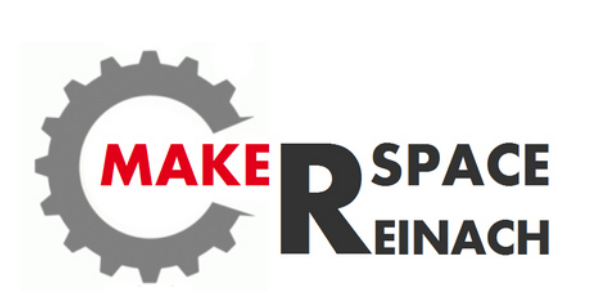

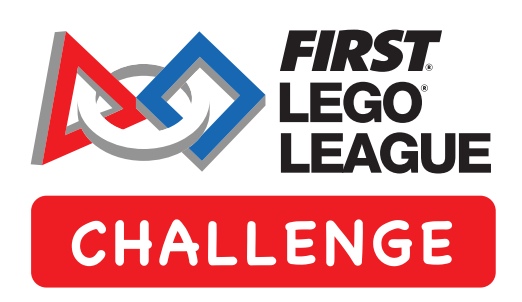

## Einführung in Lego Mindstorms und First Lego League

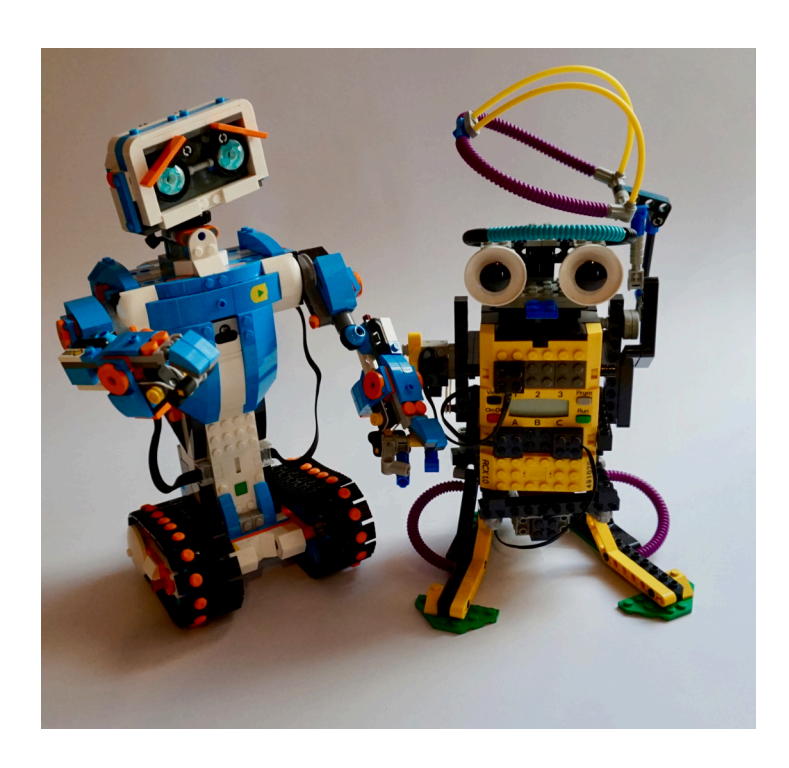

#### **Kapitel 1**

Grundlagen der Bauteile und Zusammenbau eines Roboters.

In Anlehnung an die First Lego League bauen wir einen fahrbaren Roboter, der Linien folgen und Aufgaben ausführen kann.

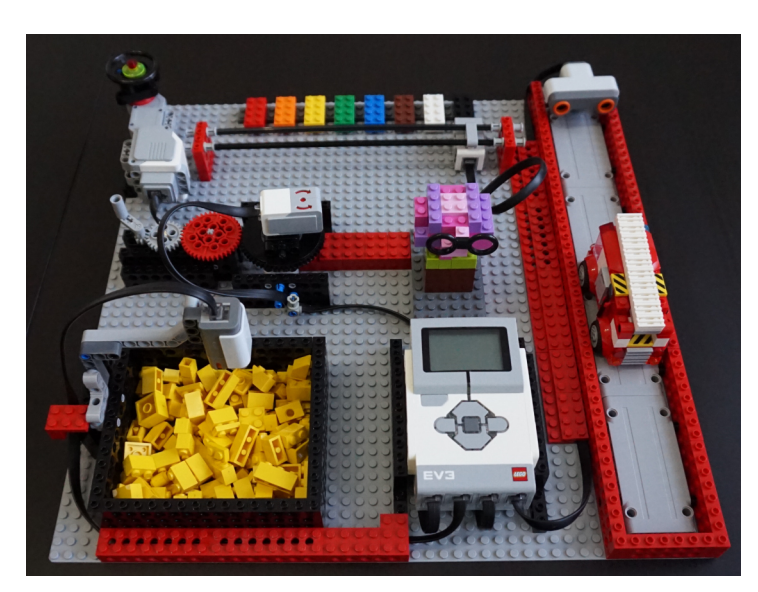

#### **Kapitel 2**

Kennenlernen der Sensoren, Schalter und Motoren. Welche Möglichkeiten gibt es, zu programmieren und wie kann ich Daten sammeln und nutzen.

#### **Kapitel 3**

Umsetzen des gelernten Stoffes und Bau eines Roboters (Sumobot), der in der Lage ist, seinen Gegner aus dem Ring zu drängen.

#### **Anlagen**

Installation der Software. Bauanleitung eines Core Roboters. Design-Pattern für die Programmierung.

Weblinks und Ressourcen.

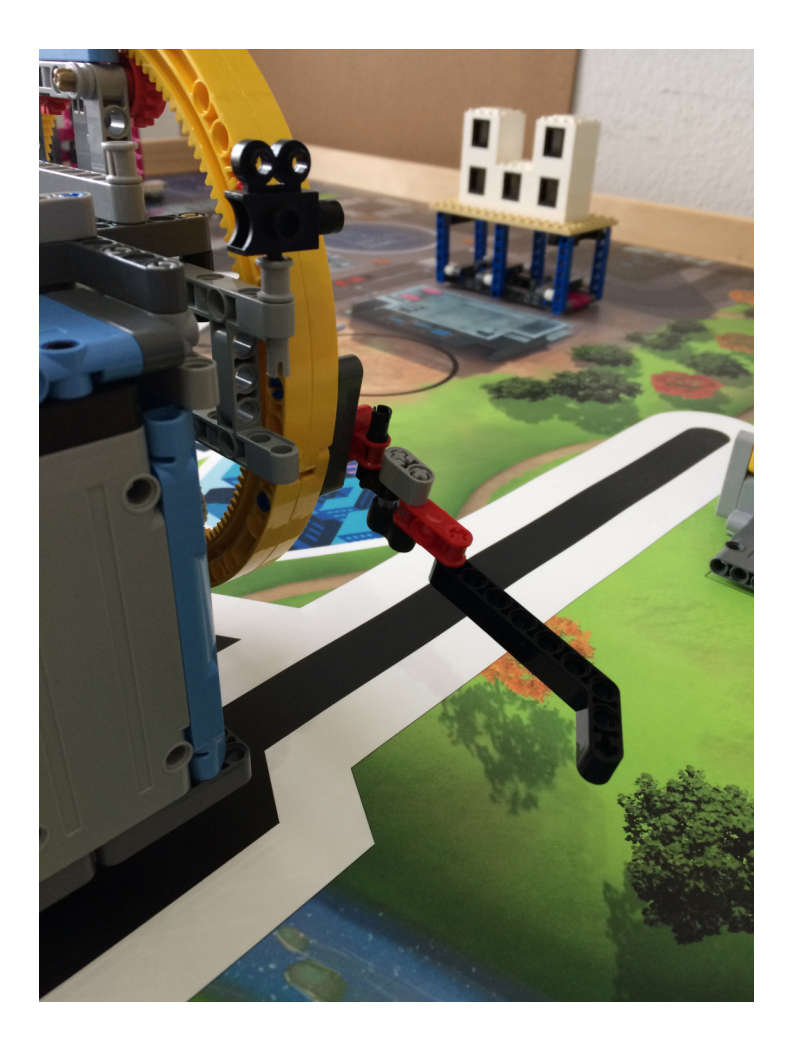

### Installation der Software

Viele Wege führen nach Rom und genau soviel Varianten gibt es bei der Softwareauswahl.

Wir arbeiten mit der Mindstorms EV3 Classroom und Scratch Software. Mit ihnen kann man alles programmieren und bei Bedarf zusätzliche Sensoren einfach dazu installieren.

Unter dem folgenden Link kann man das Betriebssystem auswählen und die Software installieren. Der ganze Vorgang ist selbsterklärend und einfach auszuführen.

https://education.lego.com/de-de/downloads

Es kann sein, dass die Software noch ein Firmware Update für den EV3 oder Spike Prime machen will, aber das kann übersprungen werden.

Sollte jemand seinen PC/MAC schon mit Scratch ausgestattet haben, kann man sich auch in Scratch versuchen.

Bei dieser Variante muss einfach noch der Scratch Link installiert werden, den man unter folgendem Link finden kann.

https://scratch.mit.edu/ev3

Für MAC gibt es eine eigene Scratch Version, die speziell auf Mindstorms EV3 oder Spike Prime zugeschnitten ist.

LEGO® MINDSTORMS® Education EV3 Classroom

ACHTUNG: Diese Software ist unter dem neuen MAC OS Catalina nicht lauffähig, da muss Lego noch ein Update bereitstellen. Bis zur Version 10.14.6 Mojave läuft es einwandfrei. Diese Software findet ihr unter dem folgenden Link

https://www.lego.com/en-us/themes/mindstorms/downloads

Scrollt auf der Seite bis zum Abschnitt:

New LEGO® MINDSTORMS® Home pre-release software for macOS

https://education.lego.com/de-de/support/mindstorms-ev3/python-for-ev3

Bei kurzfristigen Änderungen werden Sie in einem Mail oder auf der Homepage informiert.<br>Auch sämtliche Links finden Sie auf: https://robot-town.education Auch sämtliche Links finden Sie auf:

Auf Java / Lua / Scratch 2.0.x gehen wir nicht mehr ein.